# **Linux Server**

## **Prerequisites**

Running a home Linux Server on AREDN is pretty simple.

- Install [LinuxMint Xfce](https://linuxmint.com/edition.php?id=290) on a cheap laptop.
- Update and reboot it if necessary.
- Change the Linux hostname, which will identify the computer in various places on AREDN. I renamed mine VA7FI-Linux:

**sudo** hostnamectl set-hostname VA7FI-Linux

• Install Apache:

**sudo aptitude install** curl apache2

### **Website**

#### **The html Folder**

The website folder is located here: /var/www/html/ Anything you put in there (with the right permissions) will be visible to others on the AREDN network. Let's get a few things out of the way first.

Create a link to your home folder for ease of access:

**ln** -s /var/www/html  $\sim$ /

Change the ownership of everything in that folder so you (the user) and the web process can access them easily. My username is aredn, which you should replace with your own username.

```
sudo chown aredn:www-data -R /var/www/html/
```
Change the permissions:

**sudo chmod** 770 -R /var/www/html/

In general, those permissions are ok, but depending on what you're running as a web service, they could be too permissive. That being said, since you're not exposing our site to the open internet, you're probably ok with those.

#### **The index.html File**

You're now ready to write our fist webpage! You can delete the index.html file that's already in the webfolder and create one of your own. There's a simple [online html editor](https://html-online.com/editor/) that's very convenient to use for small pages: simply edit the text you want on the left, and copy the html code on the right into your index.html file. Here's [VA7FI's](http://va7fi-linux.local.mesh/) [page](http://va7fi-linux.local.mesh/) as an example. $1$ 

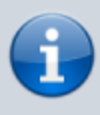

When you manually create new files in your web folder, you might have to correct the ownership and permissions using the lines with chown and chmod above. Often times, if you can't see a page, it's because the ownership or permissions are wrong.

At this point, you should test that you can view your webpage locally on your Linux computer: [http://localhost/](#page--1-0)

### **AREDN Node Configuration**

Now that the site is working locally, we can share it on the AREDN network.

From the Port Forwarding, DHCP, ans Services page:

- 1. Setup a DHCP Address Reservation for the Linux computer
- 2. Advertise the service
- 3. Forward WAN port 8080 to LAN port 80
- 4. Don't for get to Save Changes

[1\)](#page--1-0)

#### $\pmb{\times}$

You must be on the AREDN network to view the page